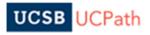

## Recommended UCPath Bookmarks

| SUMMARIES                                                                                                    |                                                                                                    |
|----------------------------------------------------------------------------------------------------|----------------------------------------------------------------------------------------------------|
| Component Name                                                                                                    | Navigation                                                                                                    |
| 1. Job Data                                                                                                    | PeopleSoft Menu > Workforce Administration > Job<br>Information > <b>Job Data</b>                                            |
| 2. Person Org Summary                                                                                               | PeopleSoft Menu > Workforce Administration > Personal Information > Person Organizational Summary                            |
| 3. Workforce Job Summary                                                                                            | PeopleSoft Menu > Workforce Administration > Job<br>Information > Review Job Information > Workforce<br>Job Summary          |
| POSITION MANAGEMENT                                                                                                 |                                                                                                    |
| Component Name                                                                                                    | Navigation                                                                                                    |
| 1. Add/Update Position Info (For most this is inquiry-only. No updates to filled or vacant positions are possible.) | PeopleSoft Menu > Organizational Development > Position Management > Maintain Positions/Budget > Add/Update Position Info    |
| 2. Position Control Request                                                                                         | PeopleSoft Menu > UC Customizations > UC Extensions > Position Control Request                                               |
| A. Request a new position                                                                                           |                                                                                                    |
| B. Update a vacant position                                                                                         |                                                                                                    |
| C. Updating a multi-<br>headcount position                                                                          |                                                                                                    |
| 3. Position Funding                                                                                                 | PeopleSoft Menu > Set up HCM > Product Related > Commitment Accounting > UC Customizations > Funding Entry                   |
| 4. Position History                                                                                                 | PeopleSoft Menu > Organizational Development > Position Management > Review Position/Budget Info > Position History          |
| 5. Position Summary                                                                                                 | PeopleSoft Menu > Organizational Development > Position Management > Review Position/Budget Info > Position Summary          |
| 6. Vacant Budgeted Positions                                                                                        | PeopleSoft Menu > Organizational Development > Position Management > Review Position/Budget Info > Vacant Budgeted Positions |

5/16/2019 Page **1** of **2** 

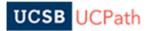

| TRANSACTIONS                         |                                                                                                    |
|--------------------------------------|----------------------------------------------------------------------------------------------------|
| Component Name                       | Navigation                                                                                                  |
| 1. PayPath Transactions              | PeopleSoft Menu > UC Customizations > UC Extensions > PayPath Actions                                       |
| A. Filled position updates           |                                                                                                    |
| B. Job Data updates                  |                                                                                                    |
| C. Additional Pay                    |                                                                                                    |
| 2. Smart HR Transaction<br>Templates | PeopleSoft Menu > Workforce Administration > Smart<br>HR Template > <b>Smart HR Transactions</b>            |
| A. Full/New Hire                     |                                                                                                    |
| B. Concurrent Hire                   |                                                                                                    |
| C. Rehire                            |                                                                                                    |
| D. Transfers                         |                                                                                                    |
| E. Termination                       |                                                                                                    |
| F. Retirement                        |                                                                                                    |
| G. Person Data                       |                                                                                                    |
| 3. SS Smart HR Transactions          | PeopleSoft Menu > UC Customizations > UC Extensions > SS Smart HR Transactions                              |
| 4. Transaction Status                | PeopleSoft Menu > Workforce Administration > Smart<br>HR Template > <b>Transaction Status</b>               |
| USEFUL PAGES                         |                                                                                                    |
| Component Name                       | Navigation                                                                                                  |
| 1. Access Forms                      | Forms Library > Access Forms                                                                                |
| 2. Employee Self Service             | Employee Actions > Employee Actions                                                                         |
| 3. Payroll Processing Schedules      | Quicklinks > Payroll Calendars & Schedules > Payroll Processing Schedules                                   |
| 4. Review Paycheck                   | PeopleSoft Menu > Payroll for North America > Payroll Processing > Produce Payroll > <b>Review Paycheck</b> |
| 5. Self Service Transaction Links    | PeopleSoft Menu > UC Customizations > UC Extensions > <b>Self Service Transaction Links</b>                 |

<sup>\*\*</sup> Job Aids & Other Resources: <a href="https://www.ucpath.ucsb.edu/functional-usersupport/functional-user-resources">https://www.ucpath.ucsb.edu/functional-user-resources</a>

5/16/2019 Page **2** of **2**